OFFICE FOR OFFICIAL PUBLICATIONS OF THE EUROPEAN COMMUNITIES

# ABEL

Summary of the Official Journal

User manual

Version 1.0/EN Mai 1989

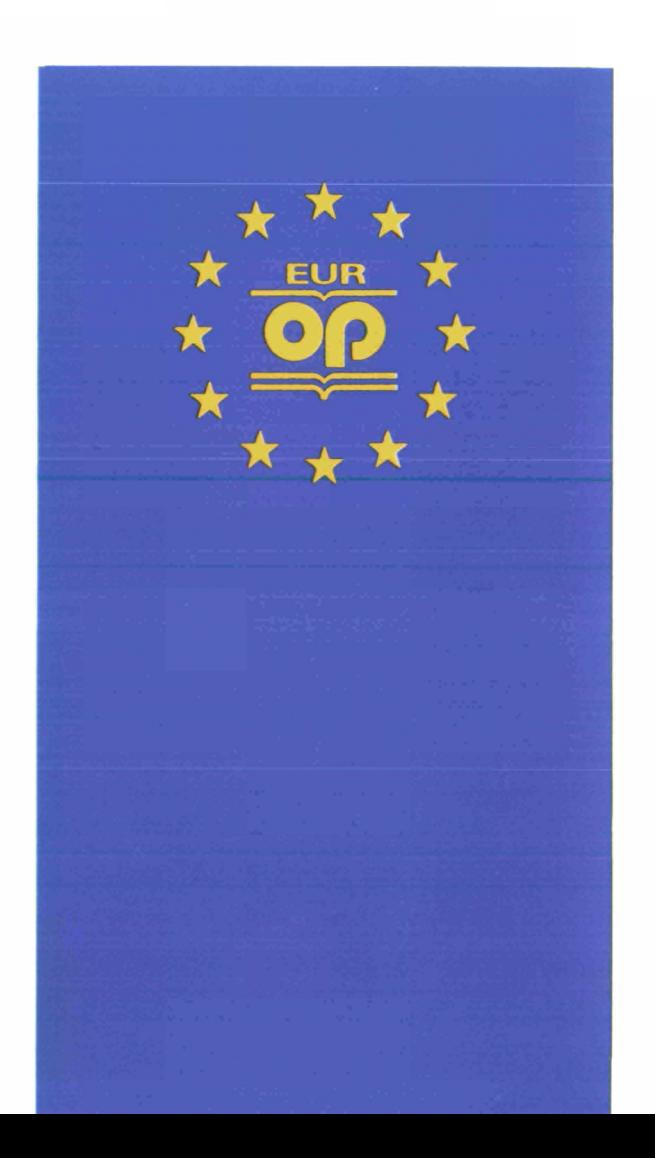

OFFICE FOR OFFICIAL PUBLICATIONS OF THE EUROPEAN COMMUNITIES

# **ABEL**

Summary of the Official Journal

User manual

Version 1.0/EN Mai 1989

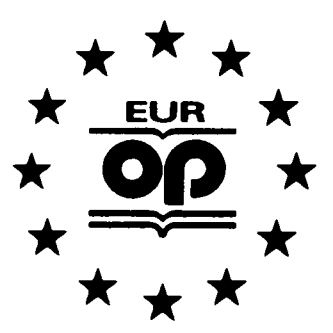

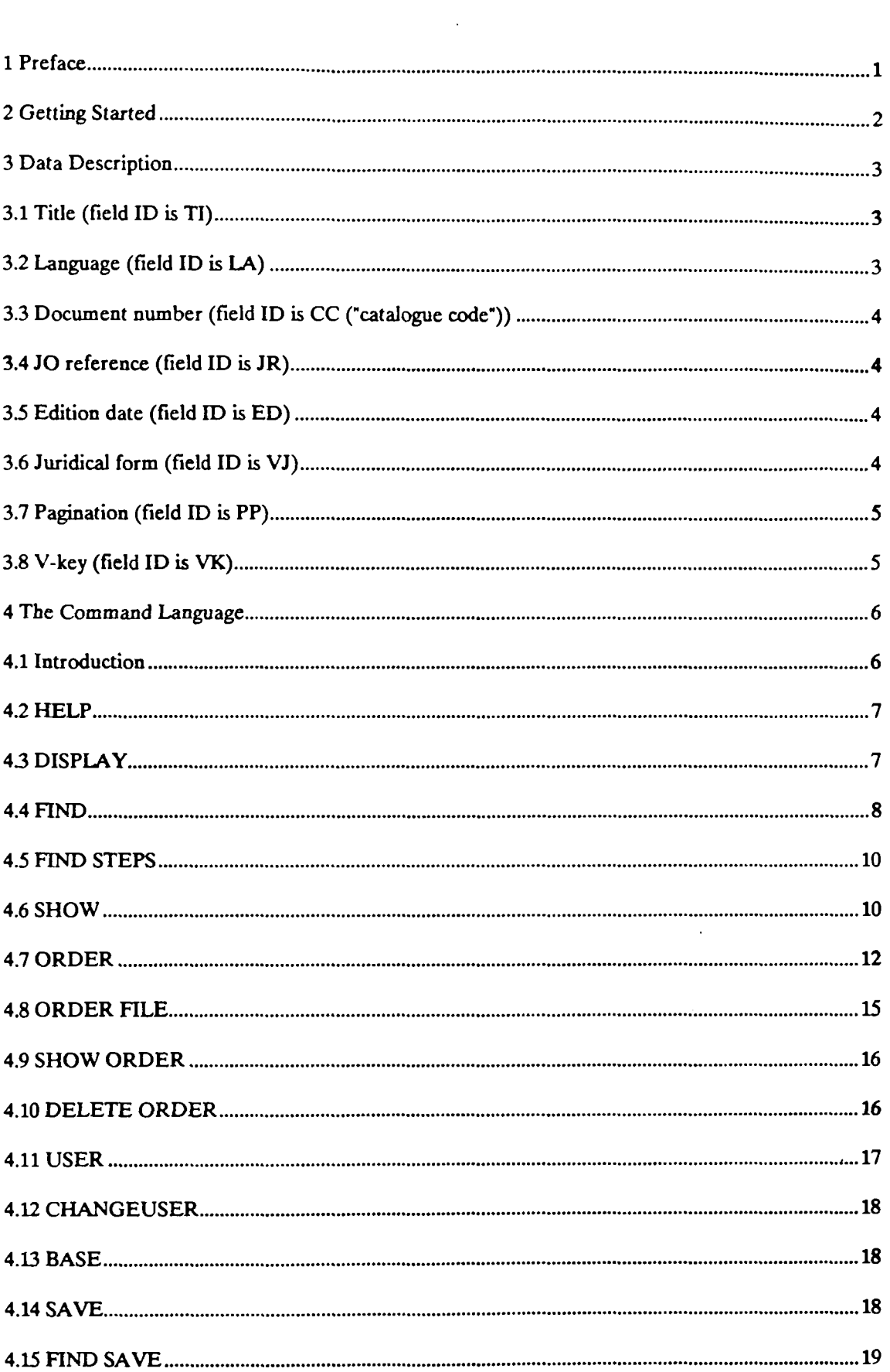

 $\mathbf{x}^{(i)}$  and  $\mathbf{y}^{(i)}$ 

 $\label{eq:2.1} \frac{1}{\sqrt{2\pi}}\int_{0}^{\infty}\frac{1}{\sqrt{2\pi}}\left(\frac{1}{\sqrt{2\pi}}\right)^{2}d\mu\,d\mu\,.$ 

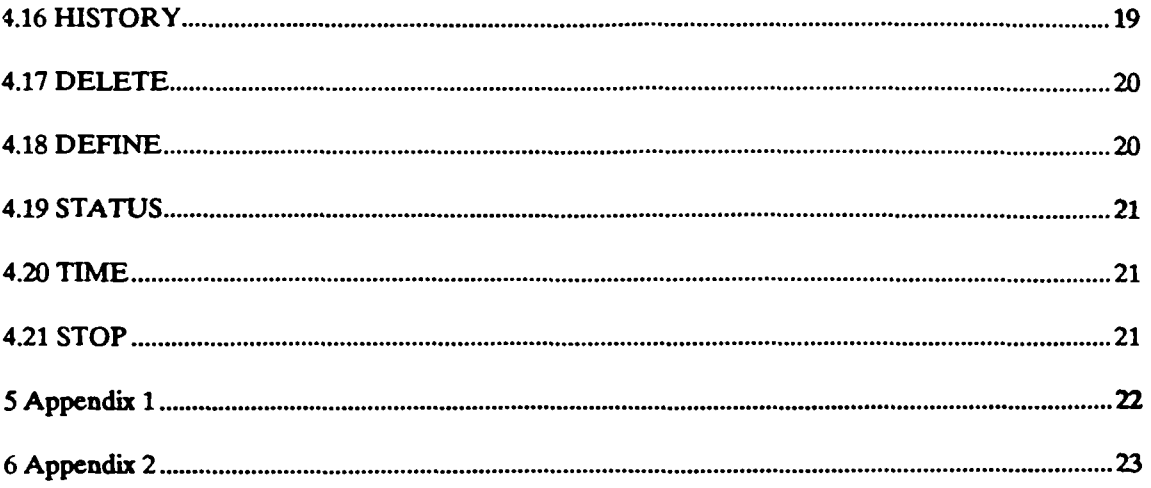

 $\label{eq:2.1} \mathcal{L}(\mathcal{L}^{\text{max}}_{\mathcal{L}}(\mathcal{L}^{\text{max}}_{\mathcal{L}})) \leq \mathcal{L}(\mathcal{L}^{\text{max}}_{\mathcal{L}}(\mathcal{L}^{\text{max}}_{\mathcal{L}}))$ 

 $\label{eq:2.1} \frac{1}{\sqrt{2}}\sum_{i=1}^n\frac{1}{\sqrt{2}}\sum_{i=1}^n\frac{1}{\sqrt{2}}\sum_{i=1}^n\frac{1}{\sqrt{2}}\sum_{i=1}^n\frac{1}{\sqrt{2}}\sum_{i=1}^n\frac{1}{\sqrt{2}}\sum_{i=1}^n\frac{1}{\sqrt{2}}\sum_{i=1}^n\frac{1}{\sqrt{2}}\sum_{i=1}^n\frac{1}{\sqrt{2}}\sum_{i=1}^n\frac{1}{\sqrt{2}}\sum_{i=1}^n\frac{1}{\sqrt{2}}\sum_{i=1}^n\frac$ 

 $\mathbf{x}_{\text{in}}^{\text{in}}$ 

 $\frac{1}{2}$ 

 $\frac{1}{2}$ 

 $\label{eq:2.1} \frac{1}{\sqrt{2}}\int_{\mathbb{R}^3}\frac{1}{\sqrt{2}}\left(\frac{1}{\sqrt{2}}\right)^2\frac{1}{\sqrt{2}}\left(\frac{1}{\sqrt{2}}\right)^2\frac{1}{\sqrt{2}}\left(\frac{1}{\sqrt{2}}\right)^2.$ 

 $\frac{1}{\sqrt{2}}$ 

#### 1 Preface

This document contains information necessary to handle the ABEL database system.

ABEL is a retrieval and ordering system for current documents from the Official Journal (JO). It is used to access an on-line database, to retrieve documents published and hence stored in the database and finally to order the documents selected.

The ABEL database contains the current documents of the Official Journal stored in the ARCDON system (archive on optical disc).

The database is updated daily.

ABEL is a program of the Office for Official Publications of the European Communities (OP), developed by DIaLOGIKa GmbH (Saarbrücken, FRG).

Among the features of ABEL are the abilities to serve multiple users using different languages and terminal types at the same time. Moreover, there are order scheduling automatisms and many retrieval facilities for document search.

The retrieval mechanisms include

- search using various attributes of notices such as document number, language, date of edition,...,

- search using fragments of the document title.

Also a suffix or a prefix of a value required is allowed. Various search criteria can be combined using Boolean expressions.

The user's interface to ABEL is a subset of the common command language CCL, described in this paper. In order to maintain all features of ABEL, additional commands were needed, for example ordering commands not available in CCL. The latter was developed for retrieval operations only.

The system description contained in this manual invokes the following steps:

- Description of the system scope and start of the dialogue,

- Description of the command language,

- Description of the ABEL data and data structure.

### 2 Getting Started

The **ABEL** system runs under a BS2000 environment. The name of the program is "ABEL". The system is maintained using a command menu for database accesses. The menu itself can be entered using the following procedure:

- 1. Go to a terminal physically connected to the BS 2000 host running the **ABEL** database system.
- 2. If the terminal selected is switched off then turn on the power switch and give the terminal time to complete its bootstrap procedure, otherwise continue with 3.
- 3. If the system displays **"PLEASE ENTER** NET COMMAND" then answer with **"o \$dialog,l/0"** (at the Infeurope host) and press the send key (for example EM DUE at a 9750 terminal, **CRLF** at a TTY terminal!), otherwise continue with 4.
- 4. Now you are offered a mask where you have to fill in the fields required for an authorized "logon", or you have to give the normal BS2000 logon command if you are not seated at a full-screen terminal. You are told the total information you need to complete step 4 by the system administrator if you are an authorized user.

The **ABEL** database system is automatically started.

- 5. Now, you have to give your valid user ID after the display "usend -> " in order to enter the **command menu** and complete this action by pressing the send key. If your ID is not entered in the user list you will be steered to the **USER** command to identify yourself to the system.'
- 6. After 5, i.e. a completed user definition or an ID input, the system will know your user language and your default search language, both of which are the same at the beginning. You can change these parameters for the current session by invoking the **DEFINE** command.<sup>2</sup>
- 7. If you are seated at a 9750-type terminal you can use the rich character set for input and output. In order to do so, you can use the DEFINE command by typing "DEFINE  $tx =$ riche".<sup>3</sup>

<sup>1</sup> see command USER

<sup>2</sup> see command DEFINE

<sup>3</sup> If your work station is a 9750 emulator you should use the character mode SEI-7-Bit for "tx=riche" (see your 9750 emulator manual!)

### **3 Data Description**

The ABEL system contains notices, i.e. bibliographical information, of documents of the Offical Journal (JO).

A notice which is recorded in the database is described by an entry consisting of fields. These fields record information pertaining to the notice.

Fields have various characteristics:

- There are multiple and single fields. Single fields record only one value, multiple fields may record several values.
- The values of a field may or may not be used as retrieval criteria.  $\ddot{\phantom{a}}$
- There are obligatory and facultative fields. Obligatory fields, e.g. the field "title", must contain a defined value.
- Each field has a type: numeric, strings or dates.

A field is identified by a two-letter short ID, a long ID (full explanation) is also available.

Below, we shall describe the various fields and their short ID's. These ED's are used in the search process to identify the fields. For more details see the examples in Appendix 1.

#### **3.1 Title** (field ID **is** TI)

This field records the complete title of the concerning JO-document. It is retrievable: parts of the title, i.e. isolated words, are expected as input for the retrieval.

### **3 J Language** (field **ID** is **LA)**

This field contains the language of the notice. The following abbreviations are used as field values:

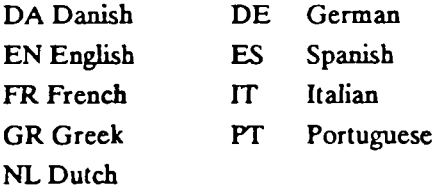

Notices are retrievable using only one of these abbreviations.

# 3.3 **Document number** (field ID is *CC* ("catalogue code"))

This field records the document number of the notice. The document number is a retrieval criterion.

The document number of a JO document has either the form  $X/YY$  or  $YY/X$ , where X-represents a one- to four- digit number and YY-represents the year as a two-digit number.

#### 3.4 JO reference (field ID is JR)

This field records the reference to the JO issue in which the document appeared.

The field values contain a reference to the type of the JO issue, i.e. "L" or "C", and the number of the issue as a three-digit number.

Notices are retrievable using these references.

#### **3.5 Edition date** (field ID is ED)

The value of this field is the edition date of the JO issue in which the document appeared. The form for calendar dates is DD-MM-19YY, in which ...

- DD represents the day as a two-digit number from 01 to 31,

- MM represents the month as a two-digit number from 01 to 12,

- ΥΎ represents the year as a two-digit number.

The edition date can be a retrieval criterion. The input date expected has the form YYMMDD.

#### **3.6 Juridical form** (field **ID** is **VJ)**

This field records information concerning the juridical form e.g. agreement, regulation, directive of a JO-document, and if the document is a corrigendum or not.

The codes are expected as input for retrieval.

## **3.7 Pagination** (field **ID** is **PP)**

This field records the number of pages of a JO document. This field is **not retrievable.** 

**3.8 V-key** (field ID is VK)

The values of this field refer to the document keys in the ARCDON-system.

### **4 The Command Language**

**The user communicates with the application ABEL via an access language based on the CCL (Common Command Language) standard. Some of the CCL commands are not currently needed. On the other hand, some new commands are added to the CCL standard in order to cope with applicationspecific needs such as ordering etc.** 

**The CCL commands currently supported by the ABEL are listed below.** 

#### **4.1 Introduction**

**A database contains notices, which are records consisting of several fields. The fields are designated by field IDs. One of the fields may be defined as the default or standard field, accessible by several commands without any field name having to be indicated.<sup>4</sup>**

**Values of searchable fields (this means that the database management system provides a means of searching for notices having a certain value (or certain values) in this field) are called "key values" or "key strings".** 

**The syntax checker of the command language allows both upper and lower case letters to be used for identifying command names or parameter names.** 

**CCL utilizes a three-step method of notice retrieval:** 

**display:** 

**lets the user search in the set of key values. Simple expressions are used to indicate the spelling of key values, or parts (by masking) of them.** 

**find:** 

**selects all notices according to a possibly complex expression made up of simple expressions by Boolean operators.** 

show/order:

**supplies the contents of notices for documents previously "found".** 

This is the field "TI" (title) at the beginning, but can be changed for the current session using the **DEFINE command, (see DEFINE!)** 

#### 4.2 HELP

**"HELP"** can be abbreviated as "?". The **HELP** command shows the list of all commands available in the system. For every available command there is a short explanation. "?" followed by the command name shows this information.

#### Example:

#### **?FIND**

shows a short explanation of the **FIND** command.

### 4.3 DISPLAY

The command name is "display", "disp" or "d". This command is used to retrieve key values of specified fields which are contained in notices. Thus, this command offers a proposal of field values to be used as search criterion for a succeeding **FIND** command.

Any output of DISPLAY is prefixed by the number of notices containing that term and the number of the statement list.<sup>6</sup>

#### Examples:

#### **d ti=exam\$**

supplies an alphabetically ordered list of those key values contained in a title and having the prefix **"exam.«"** including the numbers of notices containing the terms listed in their title.

#### **d ti** = **europe**

supplies an alphabetical scope of **"europe"** including the value itself and the numbers of notices having the terms listed in their title.

d europe<br>the same semantics as the previous one, assume "ti" is the default field.<sup>7</sup> the same semantics as the previous one, assume "ti" is the default field.

The full syntax of **DISPLAY** is as follows ...

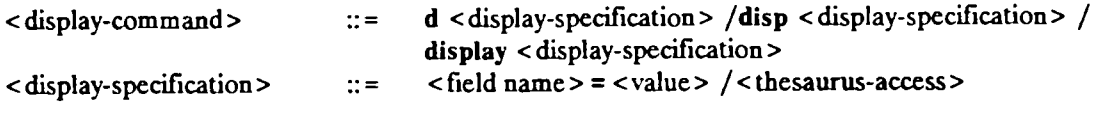

< field name> is a two-letter word identifying a field that can be a search criterion. < value > is a possible value of the field specified. < value> can also be a prefix or a suffix with the "\$" as mask for the remainder of the term.

- **6** see **HISTORY!**
- **7** see **DEFINE!**

<sup>5</sup> see command **FIND!** 

### 4.4 FIND

"FIND" can be abbreviated by "P. In contrast to the DISPLAY command which only provides access to key values, the FIND command additionally selects notices according to these key values. Thus, it specifies subsets of notices. The selected sets and the selecting expression are stored in a statement list (history list).

What fields may be specified for finding (retrieving) notices depends on the definition (characteristics) of the database. These fields are currently:\*

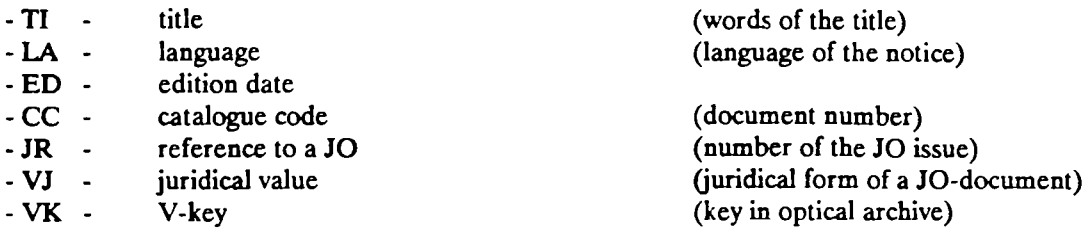

The selecting expressions may use AND, OR or NOT, and may be nested using brackets. Using a prefix or a suffix of a key value is allowed. The "\$" is used as a mask for the rest of the value. FIND may refer to former selections made by indicating their ID number in the statement list (history).

#### Examples:

#### F antidumping

selects all notices having the value "antidumping" in the field which is defined as the default field (i.e. TI).

#### **la = de**

selects all notices having DE in the language field.

#### F 2.04

selects all notices specified in search statement (FIND or DISPLAY) number 2, substep 4.

8 see "Data Description" for details!

#### F tier<sup>\$</sup>

selects all notices having the term "tier" as a prefix of their default field values.

F Stier same as for suffix.

F tiSer same as for prefix and suffix.

 $FCC = 89/26$ \$ searches for values in the CC field having this prefix.

 $F$  ed = (890405, 890404) all notices with 890405 or 890404 in the ED field.

F europS and zoll\$ both specifications must match, only possible for repeated or list fields (title).

F ti = Europe not 1.03 all notices specified by the first expression (all titles with "Europe") not appearing in the selection list indicated by the second expression.

 $F$  jr = L10\$ or la = gr at least one of the expressions must match.

F la =  $(\text{gr}, \text{pt})$  and ed < 890501 all notices having GR or PT in the language field and published before 01-05-1989.

Note:

The logical operators 'and', 'or' and 'not' and the field IDs are keywords. If you want to search for these words you must quote them.

Example:

F ti = 'and' and ti = 'or'

When specifying the fields CC and ED a "-" (minus) can be used to make numbers more readable.

Example:

F ed = 89-04-01 instead of F ed = 890401

Complete syntax of the FIND command:

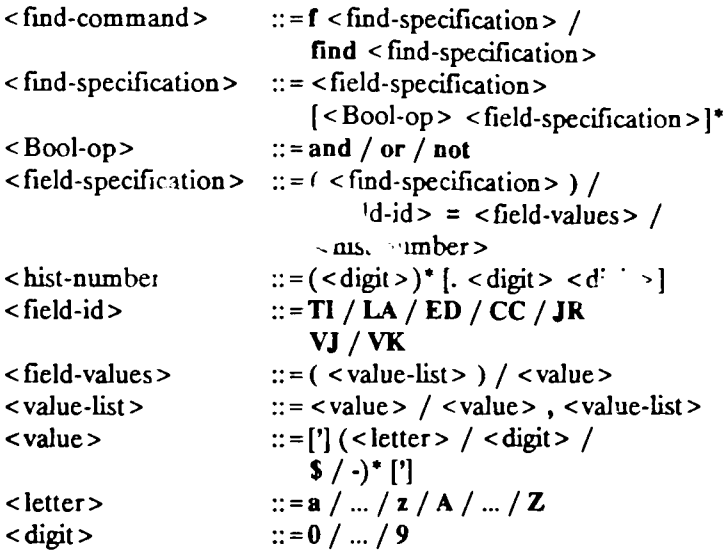

#### 4.5 FIND STEPS

"FIND STEPS" can be abbreviated as "FS". This command additionally provided at thermediary steps when developing complex search expressions made up of several subclauses.

#### 4.6 SHOW

"SHOW" can be abbreviated as "S". This command displays the contents of selected notices. ΛΠ fields or a specified subset of the fields are listed by their IDs and their values. If no subset of fields is specified the default subset { 'TI', 'LA', 'PP', 'ED', 'CC', 'JR' } is taken.<sup>9</sup>

#### Examples:

S

displays the values of the default fields for those notices selected during the last statement recor.. the statement list, but only if the last statement was a FIND statement (and not a DISPLAY stateme.

#### $S$  F = CC;TI;R = 1 to 4:

displays only the fields CC and TI of the first 4 notices selected during the last selection. ("F" as the abbreviation for "FIELD", "R" as the abbreviation for "RANGE")

#### $S$   $F = all$

displays the values of all fields for those notices selected during the last statement and recorded in the statement list, but only if the last statement was a FIND statement (and not a DISPLAY statement).

#### $S = 3; R = 1$  to 10

displays the values in the default fields for the notices 1 to 10 selected in statement number 3, ("S" as the abbreviation for "STATEMENT", "R" as the abbreviation for "RANGE")

 $\boldsymbol{9}$ see "Data Description" for field IDs!

#### S S = **4.03**

displays the values of the default fields of the notices selected in selection statement number 4, substep 3.

### $S R = 4$

displays the values of the default fields of the **4-th** notice selected in the last selection statement.

In addition to the fields listed in the description of the FIND command, the field PP (pagination) can be shown.

Complete syntax of the **SHOW** command:

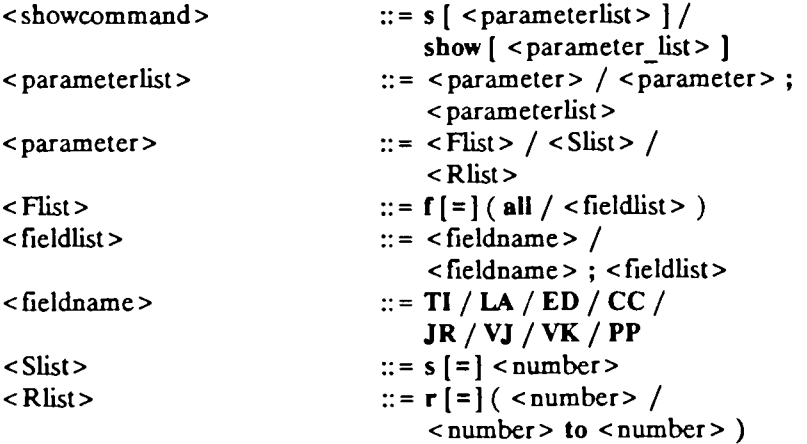

#### 4.7 ORDER

"ORDER" can be abbreviated as "O". ORDER is an extension of the CCL. With this command you can order all notices which are selected via a FIND command. In the ORDER command there are three different "user levels". The first level allows no order. The second level allows orders only for the user himself. The third level allows order for the user himself as well as for other people.

An order consists of information about the user or client (name, address, sales reference) and information about the ordered items. An item is identified by a document number. In addition, an order contains the quantity requested and the order date.

Example:

ORDER 4.06

places an order for all notices selected in FIND statement number 4, substep 6. places an order for all notices selected in FIND statement number 4, substep 6.

Complete syntax for ORDER: Complete syntax for ORDER:

order <statementno>, where  $\leq$  statementno $\geq$  is a FIND statement or sub-statement (step) number.

If the specifying parameter is missing, all notices selected in the last FIND command are ordered. 1) First the full address of the user of the ABEL system is shown in the form:

'order from :'

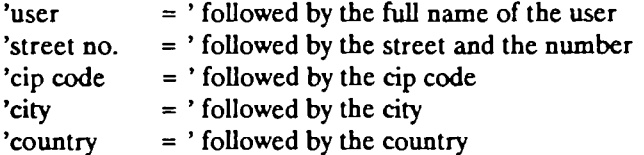

Then the first line of the title of every notice is shown and you are asked whether the notices are to be ordered or not by the question:

'order desired  $(y/n)$ , order end  $(0)$  -> '

If you answer '0' (zero) this notice is not ordered and the ordering procedure ends. If you answer 'n' this notice is not ordered and the first line of the title of the next notice is shown and you are asked again:

'order desired  $(y/n)$ , order end  $(0) \rightarrow$ '

If you answer 'y' the following information about the notice is shown:

 $\dot{ }$  title  $=$  ' followed by the first line of the title of the notice

' object  $=$  ' followed by the document number of the notice<br>' quantity  $=$  ' followed by a '1', the standard quantity

- $=$  ' followed by a '1', the standard quantity
- ' fast mode = ' followed by 'no', the standard mode<br>
' fax = ' followed by 'yes', the standard expect
- $=$  ' followed by 'yes', the standard expedition mode

If you are only allowed to order for yourself, then you can make changes concerning the quantity and the delivery mode.

If you are authorized to order documents for other people, you are additionally allowed to change the addressee and/or the delivery address.

2) You are asked whether you want to make changes or not by the question:

'change desired  $(y/n)$  -> '

If you answer 'n' the notice is stored with the information just shown. If you answer 'y' you can make changes.

> 2.1 If you are only allowed to order for yourself, only the three fields: quantity, fast mode and fax can be changed and are asked in the form:

'quantity -> ' answered by a number 'fast mode  $(y/n) \longrightarrow$  ' answered by 'y' or 'n' 'fax desired  $(y/n) \rightarrow '$  answered by 'y' or 'n'

If you make no input when the quantity is asked, the field is not changed. After you give your answers, you are asked again ...

'change desired  $(y/n)$  -> '.

and the same changes can be made again.

2.2 If you are authorized to order notices for other people, you are additionally allowed to change the addressee (client) or only the address of a client.

First you are asked:

'new addressee (y/n) -> '

Now you can change the addressee. If you answer 'n', the addressee is not changed. If you answer 'y', you are asked the identity of the client in the form:

**'client number** -> ' answered by a client number.

2.2.1 If the client is known you get the response:

'addressee is:'

...followed by the name of the client. Continue at 2.2.3.

2.2.2 If the dient is not yet known, you are asked:

client number followed by: ' does not exist as client number, do you want to order for a new client  $(y/n) \rightarrow$ '

If you answer 'y' the full address of the new client is asked in the form:

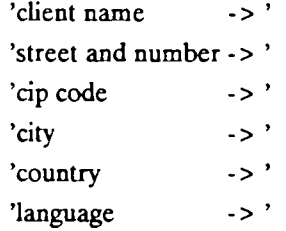

Now the system knows the complete address of the new client, the system responses:

```
'addressee is : '
```
followed by the name of the new client.

2.2.3 Everytimes you changed the addressee and the system answered

```
'addressee is : 'followed by the name of the client, you are asked: 
    'other addressee desired (y/n) \rightarrow '
```
If you answer 'n' the new addressee is used for the following orders; continue at 2.2.4. If you answer 'y' you can change the addressee as described in 2.2 and 2.2.2.

This address is stored and every succeeding order for this client uses this information for ordering, except that you specify a different address.

2.2.4 After you answered the question 'new addressee  $(y/n)$  ->' with 'n' (in 2.2) or after you have changed the addressee, you are asked whether you want to change the address.

'new address  $(y/n)$  -> '

If you answer 'y' the full address is asked in the form:

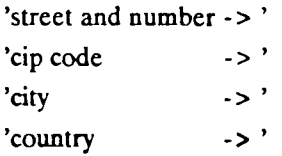

Whenever you specify a new address for a client or for yourself, the address is shown together with the entry to be ordered. If you have made any changes concerning the address or the client, all the following orders in this ORDER command use this new information.

#### Example:

If you change the address of the client, this address is used for the following orders in this ORDER command. In the next ORDER command the old address is used.

Now you have changed the addressee and / or the address. Continue like in 2.1 by making changes concerning the quantity, fast mode and the delivery mode.

#### 4.8 ORDER FILE

This command is an extension of the CCL.

After the ORDER command the information about the orders is stored in the **ABEL** system. If you want to submit these stored orders to the ARCDON system<sup>10</sup>, you have to create a text file, an order file.

Complete syntax of **ORDER FILE:** 

#### order file

The **ABEL** system generates a file which contains all orders that have not yet been placed (state = 'not ordered') and marks these orders (state = 'ordered'). This file has the structure proposed by the **ARCDON** system.

<sup>10</sup> optical archive system

#### **4.9 SHOW ORDER**

This command displays the list of orders which are currently in the system. The orders are sorted first by the names and addresses of the clients and second by the order number. This command is an extension of the CCL. The display has the following form:

'order from :'

'user  $=$  ' followed by the full name of the user 'street no.  $=$  ' followed by the street and the number

- 'cip code  $=$  ' followed by the cip code
- 'city  $=$  ' followed by the city

 $\text{``country} = \text{``followed by the country}$ 

followed by the various orders in the form:

'order ' followed by the number of this order

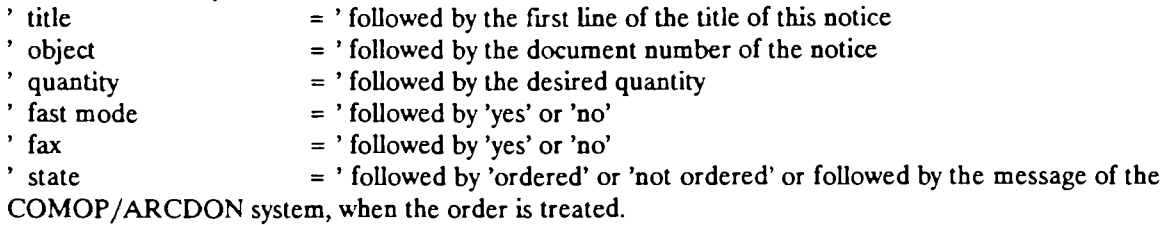

If you are authorized to order notices for other people, first the addressee is shown and then the orders follow. The output form of the addressee has the form

'order for : ' followed by the name of the user or client.

If the address is not the standard address (stored in the system) the address is shown additionally.

For more details see example in Appendix 2

#### **4.10 DELETE ORDER**

"DELETE ORDER" can be abbreviated as "DEL ORDER".

This command is an extension of the CCL. It provides a means for deleting entries from the ordering list. The user may only delete orders with status "not ordered", i.e. not yet submitted to the ARCDON system.

#### Examples:

**del order all**  deletes all orders placed by the current user.

del order 5 deletes order number 5 on the order list of the current user.

Complete syntax of DELETE ORDER:

```
<delete-order-command> ::= del order < order > / delete order < order> 
<delete-order-command>
```
where  $\le$  number  $>$  is a number of a previous order.

#### 4.11 USER

This is an extension of the CCL. For each database there is a list of its users containing name, address, language, sales reference, user rights and some data about their orders. User rights refer to the different order authorizations (no order allowed, order for one's self, and order for other people). New users are added to this list, and orders are mailed according to this data. New users are automatically steered towards this command.

Complete syntax of USER:

user <userid>

where  $\langle$  userid  $\rangle$  is any string.

If the user ID is not known, the user is asked whether he wants to create a new user entry or not by the

'new user for db ' followed by the database name ' create an entry  $(y/n) \rightarrow$ '

If you answer 'y' the following information is requested:

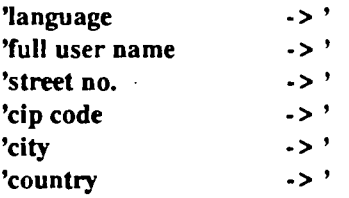

The question **'language** -> ' must be answered by an abbreviation of the desired language." The language defined here is the default search (LA) and user language (for the system messages) (UL) at the beginning of each session of this user. Now the system knows the new user, but he has no right to order anything. If he wants to obtain other user rights he must contact the system administrator, who can change the user rights.

<sup>11</sup> see "Data Description" for languages!

#### 4.12 CHANGEUSER

"CHANGEUSER" can be abbreviated as "CHUS". This is an extension of the CCL. Everybody can change his own user entries such as address, language, but only the system administrator can change user rights.

The user ID is requested by the question:

'userid -> '

If the user id is the current user id, then the current user is allowed to make changes. This is done in the following manner:

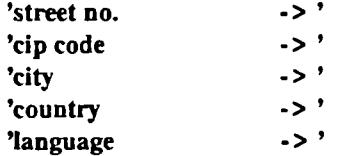

**If** no input is made, no changes are made. If an entry is to be deleted, blank is required as input.

#### 4.13 BASE

This command establishes a link to a database. If no database name is specified, a default database is chosen and linked.

Complete syntax of **BASE:** 

**base** <br/> **base** 

where <br/>basename> is the name of the database desired.

#### 4.14 SAVE

"SAVE" can be abbreviated as "SA". This command stores the list of display and find statements (history), and the set of selected notices in order to make them accessible in later sessions.

Complete syntax of **SAVE:** 

**save** 

where the list is stored in a default file.

**save** < filename >

where the list is stored in a file with a suffix < filename >.

#### 4.15 FIND SAVE

"FIND SAVE" can be abbreviated as "F SAVE". This command reads the list of display and find statements stored by the "SAVE" command.

Complete syntax of FIND SAVE:

#### find save

where the list is read from a default file.

find save < filename >

the list is read from a file with a suffix < filename >.

Note:

FIND SAVE overwrites the statement list of the current session.

#### 4.16 HISTORY

"HISTORY" can be abbreviated as "HIST". This command is an extension of the CCL, providing a review of all display and find statements issued during the current session. Optional parameters allow certain parts of the statement list to be shown only for reviewing.

Example:

The command "display DAE" is shown in the following form:

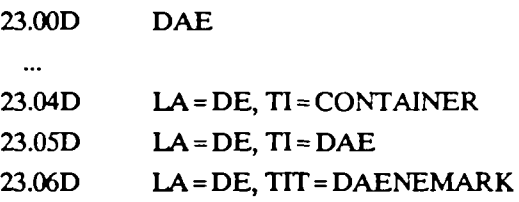

 $\ddot{\phantom{a}}$ 

The command "find DEMOGRAPHIE" is shown in the following form:

16. DEMOGRAPHIE

17. LA=DE, TI=DEMOGRAPHIE

First the text of the command is shown (line 24.00 and 28.00). The "D" after the statement number is the abbreviation of "DISPLAY".

The following lines in the history show the output of the commands. The current language ("LA=DE") and the current field with its value (in line 23.04 it is "TI=CONTAINER"; in line 28.01 it is TI = DEMOGRAPHIE") are shown.

Only the FIND and DISPLAY commands are stored in the history.

#### 4.17 DELETE

This command deletes entries in the statement list (history list). "DELETE" can be abbreviated as "DEL".

#### Example:

del 34.05 deletes the entry 34.05 in the statement list.

del 10 deletes all entries for statement number 10.

del 6 to 13 deletes the entries number  $6, 7, 8, 9, 10, 11, 12$  and  $13$ .

del all deletes all entries in the statement list.

### 4.18 DEFINE

#### "DEFINE" can be abbreviated as "DEP.

This command allows standard values concerning the dialogue to be changed. The possible parameters are LA (default search language), UL (user language for system messages), TX (terminal type, i.e. riche or pauvre), DF (default field).

Examples:

def tx = riche changes input and output to 'riche'.

#### def tx = pauvre

changes input and output to 'pauvre'.<sup>12</sup>

Using LA the default search language is selected. All language-dependent inputs are accepted as terms of this language.<sup>13</sup>

Example:

define la = gr changes the default search language to Greek.

Also a set of languages can be selected.

<sup>12 &#</sup>x27;pauvre' is default value.

<sup>13</sup> see "Data Description" for valid language codes!

#### Example:

#### define la = fr,en

changes the default search language to both, French and English, i.e. retrieval commands look for items in French or English.

#### define la = all

defines all official EC languages as default languages.

With UL the language of the user is set. Text, errors, etc. are shown in this language, if these text exists. Otherwise the text is shown in an existing default language, i.e. English.

With DF the default search field is set. If there is no field specified in some commands (FIND, DISPLAY) a default field is used. The predefined default field is TI (title).

#### 4.19 STATUS

"STATUS" can be abbreviated as "STA". The STATUS command displays the set of the currently defined parameters.

#### Example:

#### **STA**

...and the following information is shown (example):

 $LA = GR$  $UL = EN$ TX = RICHE  $DF = TI$ 

#### 4.20 TIME

This command is an extension of the CCL. It may be used to redefine a time limit restricting the search time required by the system for FIND commands. For example, after the time limit has expired, the user is supplied with the information already collected. The user may restart (continue) the search process. Each database of the system has a default time limit.

#### 4.21 STOP

This command ends the dialogue with the **ABEL** system. The following commands are allowed: **STOP END ENDE QUIT** 

#### 5 Appendix 1

**Example of a decision: (juridical form is DO) :** 

Tl= COUNCIL DECISION of 5 April 1989 amending Decision 87/499/EEC introducing a communications network Community programme on trade electronic data interchange systems (Tedis) (89/241/EEC) (89/241/EEC)

LA= EN

PP= 1

ED= 11-04-1989

CC= 89/241

**JR= L097** 

VJ= **DO** 

VK= 890000853

**Example** of **a corrigendum** to **a decision:** (juridical form is DC) :

TI= Corrigendum to Commission Decision 89/199/ECSC of 3 March 1989 derogating from High Authority Recommendation No 1/64 concerning an increase in the protective duty on iron and steel products at the *externai* froniers of the Community (137th derogation) (Official Journal of the European Communities No L 73 of 17 March 1989)

LA« EN

PP= 1

ED= 18-04-1989

CC= 89/199

JR= L106

VJ= DC

VK= 890000925

#### **Example of a directive:** (juridical form is LO) :

TI= COMMISSION DIRECTIVE of 7 March 1989 amending Council Directive 83/181/EEC determining the scope of Article 14 (1) (d) of Directive 77/388/EEC as regards exemption from value added tax on the final importation of certain goods, to take account of the introduction of the combined nomenclature (89/219/EEC) (89/219/EEC)

LA= EN

PP= 2

ED= 05-04-1989

CC= 89/219

**JR= L092** 

**VJ= LO** 

VK= 890000799

### 6 Appendix 2

The appendix gives an example of a dialogue with the ABEL system using the command set.

your logon for the ABEL system

#### ... START ABEL...

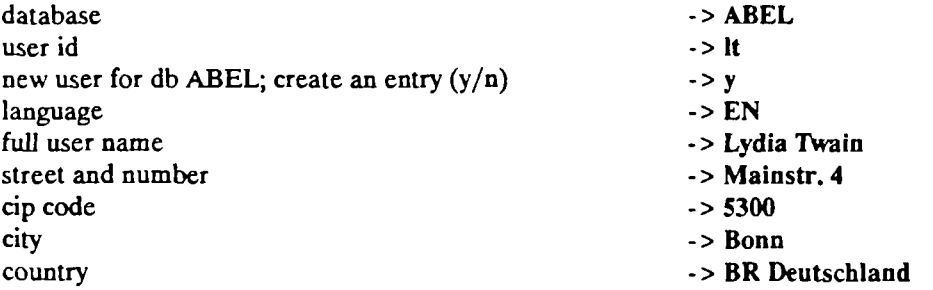

ABEL command -> define tx=riche

ABEL command -> **display ed** = **890406** 

- 1.01 9 890401 1.02 72 890404
- 
- 1.03 135 890405
- 1.04 117 890406
- 1.05 145 890408
- 1.06 9 890410
- 1.07 162 890411
- 1.08 126 890412
- 1.09 181 890413
- 1.10 135 890414
- 1.11 180 890415
- 1.12 107 890418
- 1.13 170 890419
- 1.14 153 890420
- 1.15 135 890422
- 1.16 117 890426

ABEL command -> find 1.06 and  $la = en$ 

---------------------------

2.00 1 found

```
ABEL command -> show f=all
```
**TI= COMMISSION REGULATION (EEC) No 884/89 of 6 April 1989 amending Regulation (EEC) No 4103/88 fixing the monetary compensatory amounts applicable in the agricultural sector and certain coefficients and rates required for their application** 

**LA= EN** 

- **PP= 38**
- **ED= 10-04-1989**
- **CC= 884/89**
- **JR= L096**
- **VJ= RO**
- **VK= 890000839**

ABEL command -> order

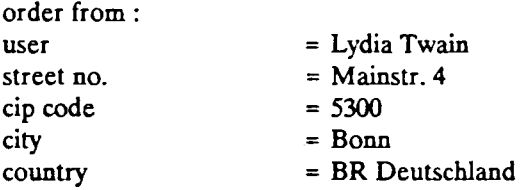

title  $=$  Comission Regulation (EEC) No.  $884/89$  ...

order desired  $(y/n)$ , order end  $(0)$  -> n

title  $=$  Comission Regulation (EEC) No.  $884/89$  ...

order desired  $(y/n)$ , order end  $(0)$  -> y

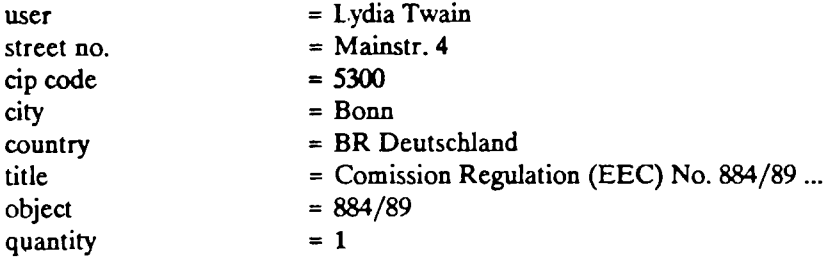

 $fast mode$  = yes change desired  $(y/n)$  ->  $y$ 

no input, if field is not to be changed

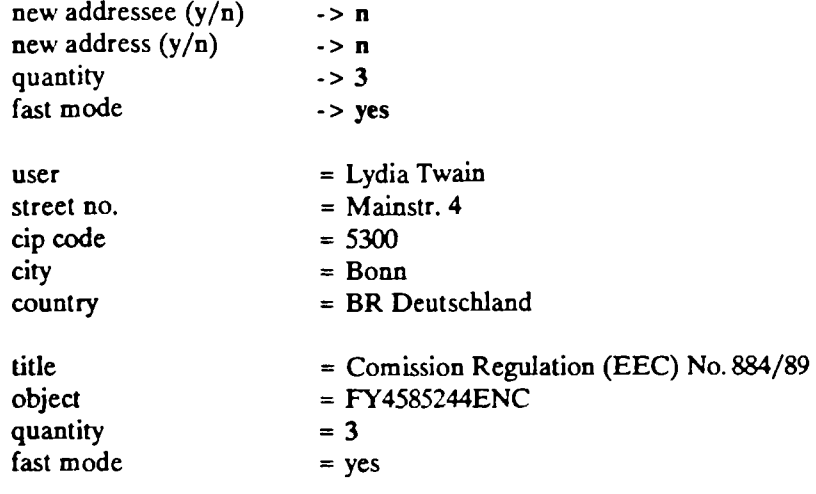

change desired  $(y/n)$  -> n

#### ABEL command -> order file

#### ABEL command -> show order

order from :

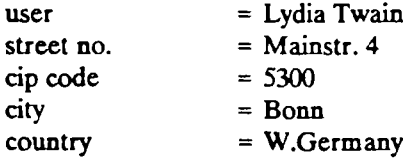

order for :

 $\overline{\phantom{a}}$ 

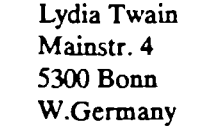

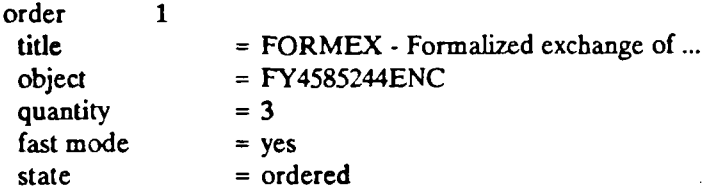

 $\ddot{\phantom{a}}$ 

ABEL command -> **find steps ed > =89-04-06 and ed< 89-05-01 and la** = **en** 

3.01 1737 **ED** > = 890406 3.02 1953 ED < 890501 **3.03** 220 **LA** = **EN** 

----------------------------

3.00 **1% found** 

ABEL command  $\sim$  show  $r = 11$  to 13

**TI= COMMISSION REGULATION (EEC) No 882/89 of 5 April 1989 introducing a countervailing charge on fresh lemons originating in Spain (except the Canary Islands)** 

**LA= EN** 

**PP= 2** 

**ED= 06-04-1989** 

**CC= 882/89** 

**JR= L093** 

**TI= COMMISSION REGULATION (EEC) No 883/89 of 5 April 1989 fixing the maximum export refund for white sugar for the 48th partial invitation to tender issued within the framework of the standing invitation to tender provided for in Regulation (EEC) No 1035/88** 

**LA= EN** 

**PP= 1** 

**ED= 06-04-1989** 

**CC= 883/89** 

**JR= L093** 

more

## Version 1.0/EN Manual: ABEL System

**TI= COUNCIL DIRECTIVE of 21 March 1989 amending Directives 72/462/EEC and 77/99/EEC to take account of the introduction of public health and animal health rules which are to govern imports of meat products from third countries (89/227/EEC) (89/227/EEC)** 

 $\sigma_{\alpha\beta} = \sigma_{\alpha\beta} \left( \mathbf{w} - \frac{1}{2} \mathbf{Q} \mathbf{Q} \right) \mathbf{w} \quad ,$ 

 $\sim$   $\sim$ 

 $\sim$   $^{-1}$ 

**LA= EN** 

 $\frac{d\sigma}{d} \leq \frac{d\sigma}{d\sigma}$ 

- **PP= 11**
- **ED= 06-04-1989**
- **CC= 89/227**
- **JR= L093**

ABEL command -> end

END OF PROGRAMM ABEL

**27** 

 $\ddot{\phantom{a}}$ 

 $\frac{1}{2}$  $\begin{array}{c} \frac{1}{2} \\ \frac{1}{2} \end{array}$ 

 $\ddot{\phantom{0}}$ 

 $\hat{\boldsymbol{\cdot}$ 

 $\ddot{\phantom{0}}$ 

 $\ddot{\phantom{0}}$ 

 $\label{eq:2} \frac{1}{\sqrt{2}}\left(\frac{1}{\sqrt{2}}\right)^{2} \left(\frac{1}{\sqrt{2}}\right)^{2} \left(\frac{1}{\sqrt{2}}\right)^{2} \left(\frac{1}{\sqrt{2}}\right)^{2} \left(\frac{1}{\sqrt{2}}\right)^{2} \left(\frac{1}{\sqrt{2}}\right)^{2} \left(\frac{1}{\sqrt{2}}\right)^{2} \left(\frac{1}{\sqrt{2}}\right)^{2} \left(\frac{1}{\sqrt{2}}\right)^{2} \left(\frac{1}{\sqrt{2}}\right)^{2} \left(\frac{1}{\sqrt{2}}\right)^{2} \left(\frac{$  $\label{eq:2.1} \frac{1}{\sqrt{2}}\sum_{i=1}^n\frac{1}{\sqrt{2}}\left(\frac{1}{\sqrt{2}}\sum_{i=1}^n\frac{1}{\sqrt{2}}\right)^2\left(\frac{1}{\sqrt{2}}\sum_{i=1}^n\frac{1}{\sqrt{2}}\right)^2.$ 

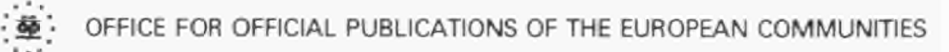